## 2020(令和2)年度のテキストです

## 博物館情報・メディア論

## 第3講 画像データと画像メディアのフォーマット

1.画像データ 音声ファイル1 O6009③博物館情報・メディア論2.mp3

1)ラスタ画像(=ビットマップデータ)

座標を用い方眼紙のように1マス1マスに色彩データを置いて画像を表す 画像はピクセルの集合となる

写真やスキャニングのデータはラスタデータ

主なデータ形式の拡張子:.tif .tiff(てぃふ)、.jpg .jpeg(じぇいぺぐ)、.gif(じふ)、.png(ぴーえぬじー) 拡大するとディスプレイでは画像が粗くなり、ジャギーやドットが見えるようになる

2)ベクター画像(=ベクトルデータ)

関数グラフのように計算によって線を描く。画像は計算値の集合である

拡大してもジャギーやドットが目立つなど画像の乱れがない

おもなデータ形式の拡張子:.eps(いーぴーえす)、pdf(ただしスキャニングデータをpdfで保存してもラスタ のまま)、.ai(えーあい=アドビのアプリ「イラストレーター」のデータ)

ベクトル画像を通常のインクジェットやページプリンタで印刷する場合、コンピュータはベクトルデータをラ スタ画像に変換している(ラスタライズという)。これらの通常プリンタはドットの集合で画像を作成している ため。ベクトルデータのまま出力する装置にはプロッターという製図出力機がある。これは人間と同じようにア ームでペンを動かして作図する(ただし近年はインクジェットプロッターというラスタ方式のものが主流となっ ており、特に区別する場合にはペンプロッターという)。

下の図はベクトルデータであるので、拡大してもジャギーが現れない

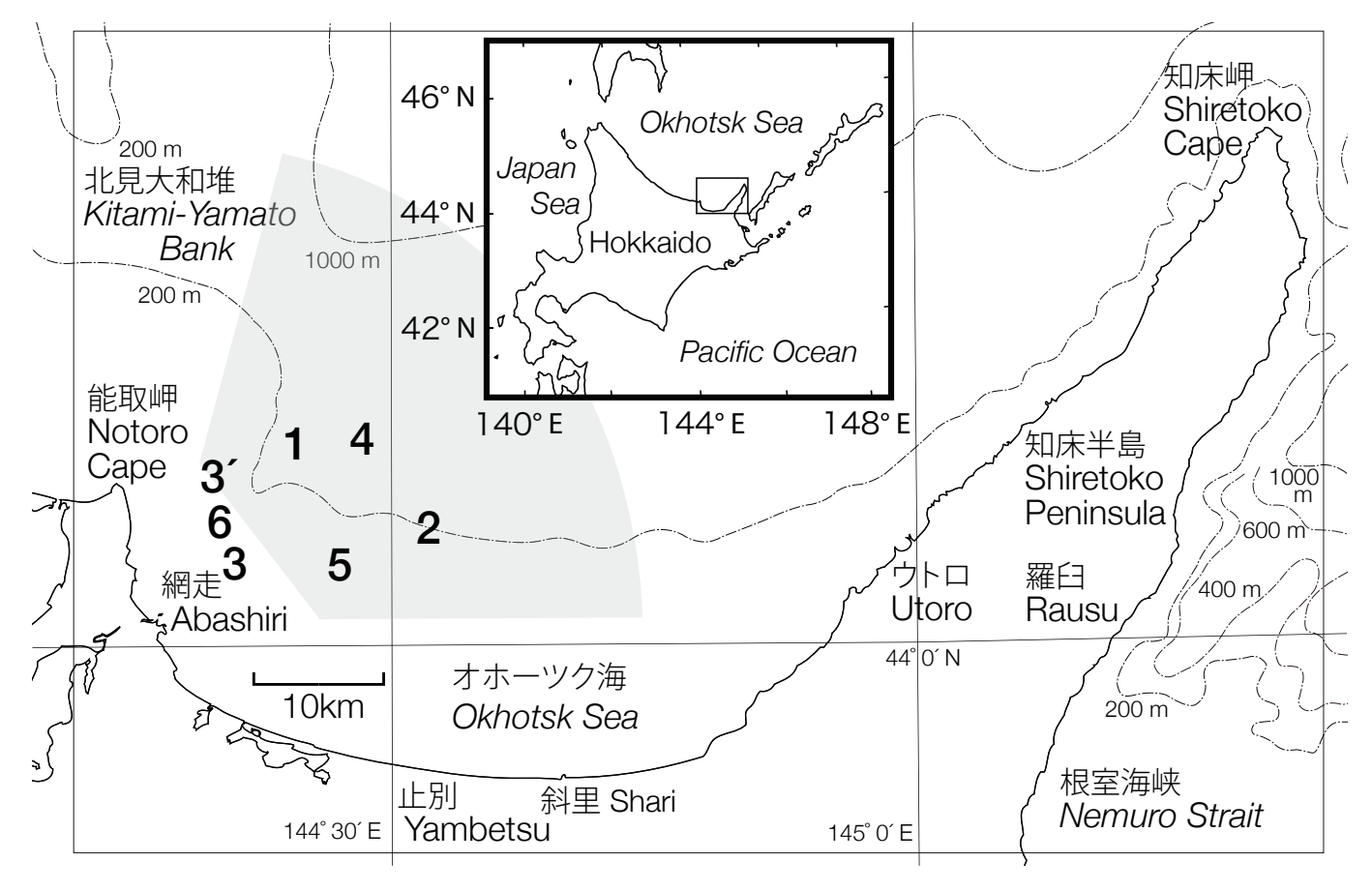

本日の授業資料 O6009③博物館情報・メディ ア論 1–4 pdf  $\times$  1、mp3  $\times$  3

ロゴの例 左は gif、 右2点は png

3)画像データの種類と特徴

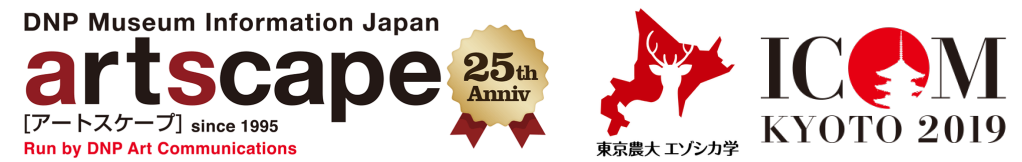

jpg, jpeg 1600万色扱え非可逆圧縮しデータ量が小さくなる。境界がぼやける。デジカメの標準フォーマット gif 256色だが非圧縮でエッジがクリア、アニメーションも使える。ロゴやバナーに用いた tif, tiff 1600万色扱えるが非圧縮でデータ量が巨大。加工を前提にしたデジカメデータや保存用に使う png 1600万色扱え可逆圧縮。データ量はjpgより大きいが輪郭がくっきり。GIFに代わりつつある

右:gif は256色だが画像によってはフルカラーのように見え る。カタツムリの画像は左がjpg、右がgif。ラスタデータなの で拡大すると画像のドットが見える

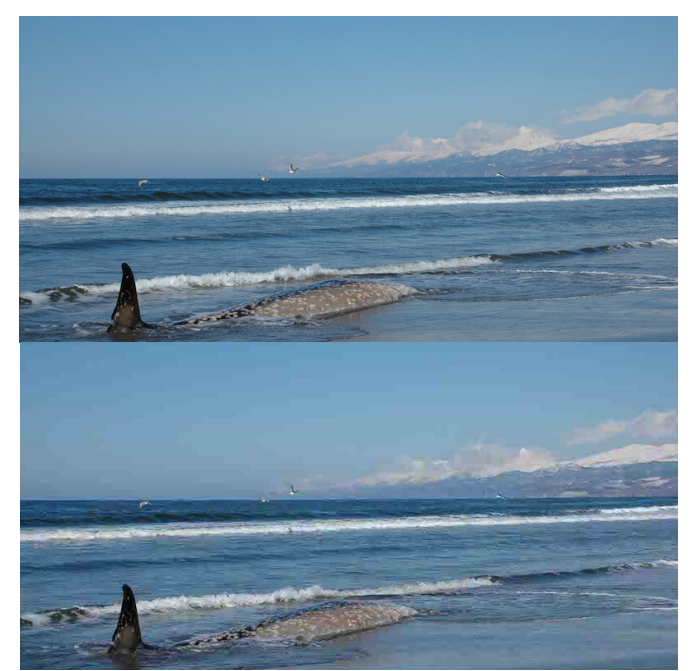

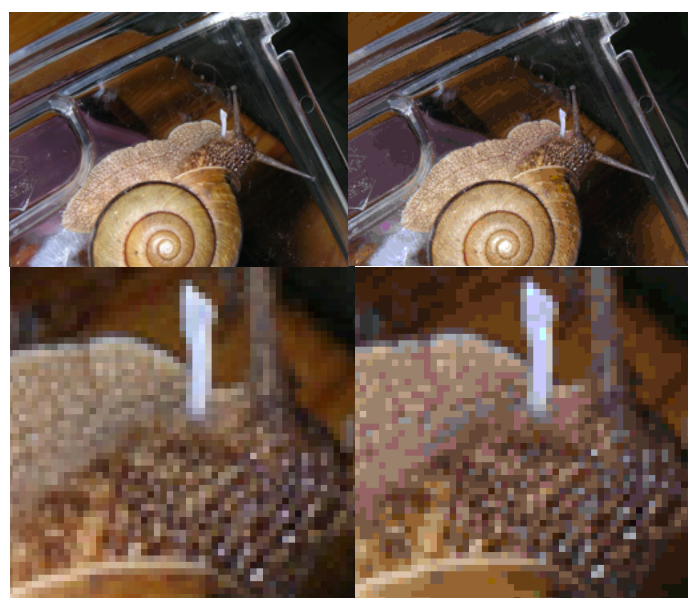

左:jpg 圧縮率が高いとファイルサイズは小さいが画質は悪く なる。画質の劣化は物の形が写っていない空などの単純なグラ デーションで目立つ。海面は波立っており形が知覚され画質の 低下はほとんど感じない

JPEG、GIF、PNG、TIFF、BMP…いろいろな画像ファイルと特徴|それからデザイン スタッフブログ

http://sole-color-blog.com/blog/internet/103/

PNGとJPEGの違いとファイル圧縮のしくみ、徹底まとめ

|WWWクリエイターズ http://www-creators.com/archives/1031

4)フォントの画像

ビットマップフォント Bitmap font ラスタデータ

アウトラインフォント Outline font ベクトルデータ

\*フォントのアウトライン化

フォントをアウトライン化するとベクトル画像として扱える。 変形や着色が自在。印刷会社フデビンウェブページより https://www.fudebin.com/data/about/faq/font-outline/

アウトラインフォントの外枠をトレースしたベクトル画像データを作成すること。テキストデータは失われる 【参考ウェブページ】

ラスタとベクタの違いとは【初心者のためのIllustrator使い方講座】 http://www.tutorialmaniacs.net/page-1813/page-1778

「ビットマップデータ」と「ベクターデータ」の違い|ウェブ学のすすめ

http://webgaku.hateblo.jp/entry/20120408/1333859650

ビットマップフォントとアウトラインフォント 聖愛中学高等学校 http://seiai.ed.jp/sys/text/cs/chp02/c02a140.html 簡単まとめ!アウトライン化の方法と理由と注意点 印刷ナレッジノート

http://www.nishioka.co.jp/note/illustrator-outline

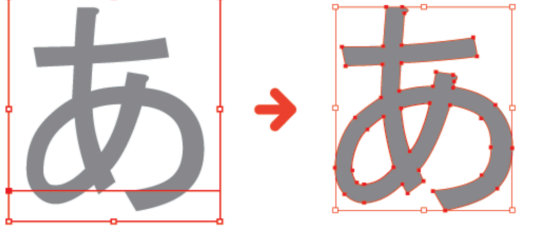

- 2.サイズと解像度 音声ファイル2 O6009③博物館情報・メディア論3.mp3
- 【参照ウェブページ】

Adobe Photoshop マニュアル>画像サイズと解像度 https://helpx.adobe.com/jp/photoshop/using/image-size-resolution.html 解像度を表す「dpi」「ppi」「lpi」の違いとは?ウェブ学のすすめ http://webgaku.hateblo.jp/entry/20120409/1333941790

デジタル画像の単位について[dpi、ppi、lpiの関係] | DigiLife http://blog.koss.jp/article\_12.html

1)用語の整理

画像のサイズや解像度はさまざま場面で用いられ、聞き慣れない用語も多い。理解していれば適切な画像デー タが選択しワードやパワーポイントを適切なファイルサイズにまとめることができる。逆に知らなかったり無視 して画像データを取り扱うと不必要に大きなファイルとなり出力がうまくいかなかったりする。用語や用法に混 乱も見られるので画像データの業界標準規格(デファクトスタンダード)を作ってきたアプリ会社アドビ (Adobe)の用法を参考に整理する。

- 画像サイズ Image size アドビのアプリでは日本語の「画像サイズ」として実際のデータ(ピクセル数)と見え 方(ドキュメントサイズ)の2つの方式で表示操作している。ドキュメントサイズも日本語としては不適切 であり混乱する。
- ピクセル Pixel ラスタデータのドット、またはディスプレイの画素を示す単位
- ピクセル寸法 Pixel dimensions ラスタデータの縦横のピクセル(pixel)数で表す。縦横かけ算したものがピク セル数。これが実際のデータサイズ、情報量である。これを変更するとデータそのものが影響を受ける。
- ドキュメントのサイズ(出力サイズ)この場合のドキュメントとはディスプレイで見えている画像やプリントさ れる画像のこと。単位は mm, cm, inch など長さの単位で表すが、画像解像度とともに pixel, point など ピクセル数で示すことも可能。また画像解像度も示されている。「画像の再サンプル」「イメージを再サン プル」のチェックを外して操作すると、データは同一のまま変更される。縦横の寸法を大きくすると画像は 粗くなり、ついにはドットが目立つようになる。再サンプルのチェックを外した場合、画像解像度を変更し ても寸法が変わる。解像度を上げれば寸法は小さくなる。

\*以降「画像サイズ」はドキュメントサイズの意味で用いる

画像解像度 Resolution 出力された画像(ドキュメント)の情報の密度。1インチあたりのピクセル数で表す。 単位はppi。ピクセルは液晶画面の1つの点(ドット)。画像データそのものには解像度の概念はない。

ppi(ぴーぴーあい、pixel per inch ぴくせるぱーいんち)画面解像度を表す単位。1インチあたりの画素数 ファイルサイズ File size データ容量のこと。同一画像であってもファイルサイ(ファイル容量)ズはフォーマッ

ト(ファイルフォーマット、ファイル形式 jpg, gif, tif など)によって異なる。

2)解像度

解像度は画像の出力された見え方や出力装置に対して用いる。同一データでも指定によって異なる寸法で出力 (ディスプレイ、プリント)が可能。また同一の出力装置が異なった解像度で画像を出力することもできる。デ ィスプレイ (画面) では単位長 (1インチ) あたりの画素数で表し単位 ppi、プリンタではドット数で表わすの で単位は dpi(でぃーぴーあい、dot per inch)となる。ただし、テレビやスマホでは現実には画素数(ピクセル 寸法)を「解像度」として用いている。これは誤用である。ディスプレイは異なった解像度の画面を提供するこ とが可能で、このような場合の説明に混乱を招く。

パソコンのディスプレイは、ノート型で13インチ1920×1080のフルハイビジョン相当の画素数が標準。スマホ の画面も同等あるいはそれ以上のピクセル数だがサイズは5‒6インチと小さい。つまりが解像度はパソコンよりス

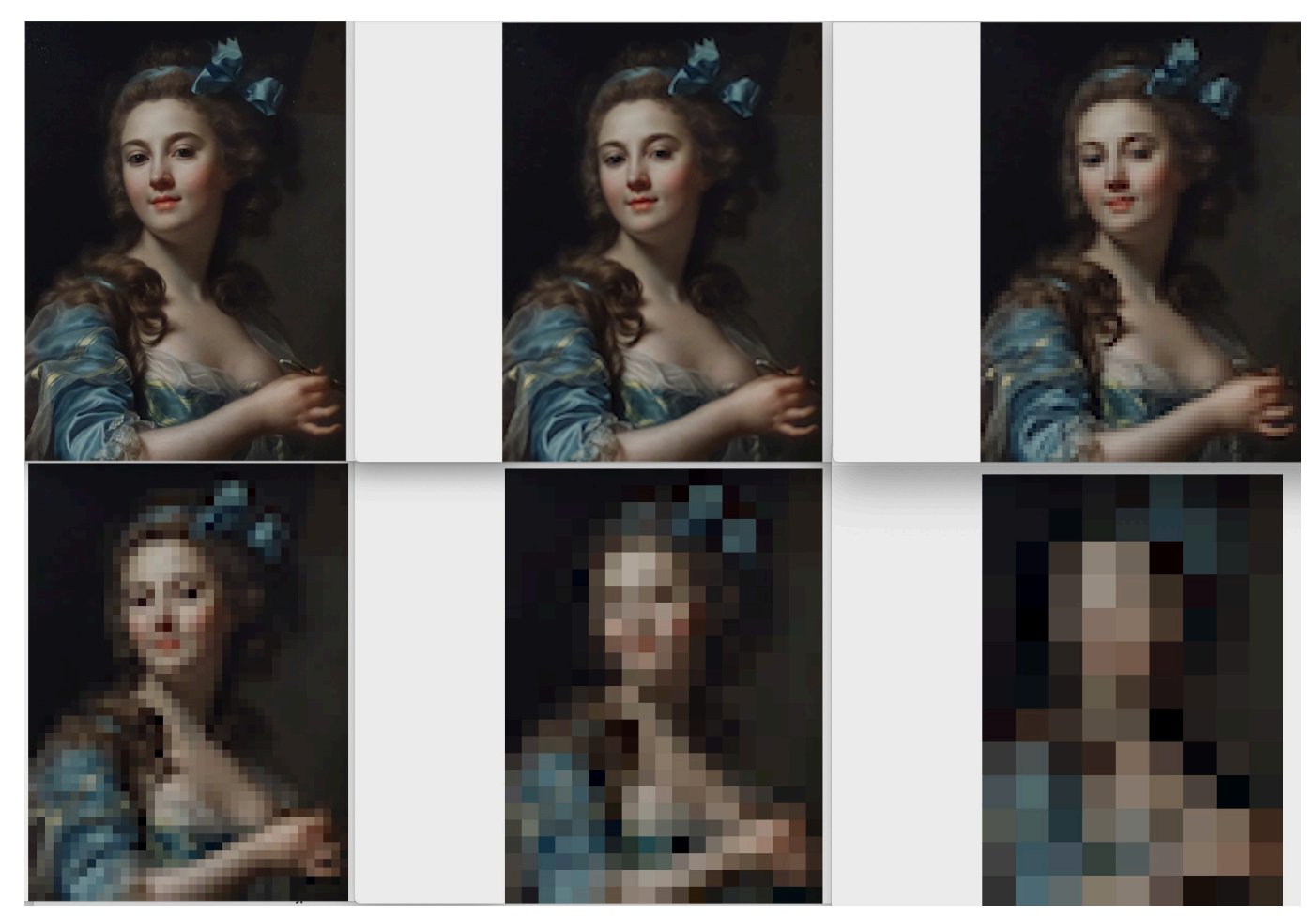

画像解像度による違い上段左から 150 ppi、75 ppi、37.5ppi、下段左から 18.7 ppi、9.4 ppi、4.7 ppi マリー=ガブリエル・カペ「自画像」国立西洋美術館 https://www.nmwa.go.jp/jp/collection/2001-0002.html

マホの方が高い。スマホの解像度は 326 ppi など印刷物に相当するほどである。解像度は数字が大きいほど画像 は細かくなめらかになる。現在のスマホのカメラは極めて高精度であり、通常のプリンタやディスプレイよりも 遙かに大きいピクセル寸法で撮影される。フルハイビジョンでも207万画素である。よって出力装置に適した画像 解像度に落として用いることが適していることが多い。

3)画像サイズ

画像サイズはアドビがいう「ドキュメントサイズ」として用いることが普通。出力された画像の寸法の意味で ある。解像度とは独立して指定可能である。同一の画像サイズであってもディスプレイでは解像度によって異な った寸法で見える。画像サイズが指定の寸法となるのは、プリントした時と考えてよい。モニタで見ている画像 の表示を拡大縮小する動作は、単に見え方の調節である。画像サイズにもファイルサイズ(データ容量)は変化 しない。もし画像サイズやファイルサイズが変わったならば、別の動作をしている。

\*現在のアプリでは、元データよりも高い解像度での出力を指定すると、データを補完して見え方に違和感がない ような高解像度の画像を作成する機能が備わっている。日常の使用では問題はないが、一種の捏造[ねつぞう] であり博物館の資料写真や実験データでは用いてはならない

3.画像メディアのフォーマット 音声ファイル3 O6009③博物館情報・メディア論4.mp3

1)メディアとフォーマット(=判型)

ここでいうメディアとは出力媒体である。媒体の英語が media である。溶媒や絵の具の希釈剤、培地の英語は medium で、media はその複数形。新聞や写真やCDに画面は情報の媒体すなわちメディアということになる。 液晶やその他の出力装置の発達はとくにスマホやテレビなど個人の消費財でめざましいが、仕事の現場ではある

程度の期間を使用するので古い機器が存在する。10年前の知識が必要となる場面も多い。さらに博物館では過去 のメディアも保存展示するので、古いメディアの知識も必須である。

2)ディスプレイ

コンピュータやテレビなどに用いられるディスプレイの画素数や名称は次のようなものであった。近年はアル ファベットの名称を用いず、ピクセル寸法でそのまま呼ぶことが多い。また、アスペクト比(縦横比)にはいく つかの系列があることにも注意。たとえばパワポのスライドを作成する際には、投影機器のピクセル寸法を事前 に知る必要がある。アスペクト比はピクセル寸法から計算可能。

現在、液晶ディスプライのアスペクト比はハイビジョン比率(16:9)に収斂してきている アスペクト比

4:3 QVGA 320×240, VGA 640×480, SVGA 800×600, XGA 1024×768, UXGA 1600×1200

16:9 HD720 1280×720, (小型液晶テレビ)1366×768, フルHD 1920×1080, 27inchパソコン 2560×1440 【参照ウェブページ】

Wikipedia - 画面サイズ https://ja.wikipedia.org/wiki/%E7%94%BB%E9%9D%A2%E3%82%B5%E3%82%A4%E3%82%BA 中央右の図「主な規格のピクセル数と画面アスペクト比」をクリックして見る

3)フィルム

アナログカメラの撮影媒体は多くの種類が存在してきたが、現在の日本の博物館が多く所蔵するのはフィルム と乾板(ガラス乾板、ガラスネガ)である。乾板「かんぱん]は感光剤をガラス板に塗布したもので1900年代か ら普及し1950年代まで、好みによってはもっと遅くまで用いられた。フィルムよりも平面性に優れ、階調や解像 度も良好であった。フィルムは小型から中判は筒状に巻き取られたロールフィルム、大判フィルムは1枚1枚別 になったシートフィルムである。大判フィルムのサイズは乾板と共通している。

フィルムの物理的なサイズと実際のフォーマット(判型、撮影1枚分のフィルム外寸に相当)、そして露光範 囲(有効画面サイズ)は異なる。とくにロールフィルムでは複数のフォーマットが設定可能で細長い形にするこ とが可能でパノラマ撮影として用いられてきた(コンパクトカメラでの「パノラマ撮影」は通常の露光範囲の上 下トリミングである)。ロールフィルムでは物理的なサイズはフィルム幅またはフィルム規格(Film gauge)と フォーマットの両方の呼び名が用いられる。

なお、標準的なプリントの判型(フォーマット)はいずれのフィルムフォーマットとも異なる。 ○静止画用(カメラ用)フォーマット

乾板とシートフィルム(大判フィルム) 8×10[えいとばいてん]、5×7[ごしち]、4×5[しのご]、いず れもインチ、5×7フィルムはまれ。シートフィルムを用いるのが大判カメラ

ロールフィルム APS[エイピーエス]、35mm(規格名は135)、ブローニー(フィルム幅6cm、規格は120 と220、フォーマットは6×9、6×8、6×7、645)など。ブローニーフィルムを用いるのが中判カメラ ○動画用(映画用)フィルム規格

70mm、35mm、16mm、9.5mm(パテベビー)、8mmなど。いずれも物理的な横幅 【参考ウェブページ】図は拡大可能なことがある

フィルムの種類とフォーマットについて|CAMERA fan https://camerafan.jp/cc.php?i=606

CGcompo カメラの話をしよう!・基礎編|CGcompo http://cgcompo.blog134.fc2.com/blog-entry-33.html

写真フィルムのフォーマット|アクティブスタジオ http://www.activestudio.net/ginen/filmsize/

フィルムの大きさ比較|エプソンスキャナー GT-X980 http://www.epson.jp/products/scanner/gtx980/feature\_2.htm

\*写真や映画のフィルムについて、博物館での課題は保存にある。現在のフィルムの材料はペットボトルとおなじ ポリエステスであるが、昔用いられたセルロイド(ナイトレート)は発火性があり一度火が付くと消火が不可 能。フィルムアーカイブでの火災も発生している。その後に安全フィルムとして登場したアセテートは不燃材で あるが化学変化によって酢酸を生じ赤く変色し最後は自己分解してしまう。これを「ビナガーシンドローム」と 「ビネガーシンドローム」と呼び発生すると止めることができない。

下は長期間フィルム缶やポリ袋に密閉保管した結果発生したビネガーシンドロームの状況

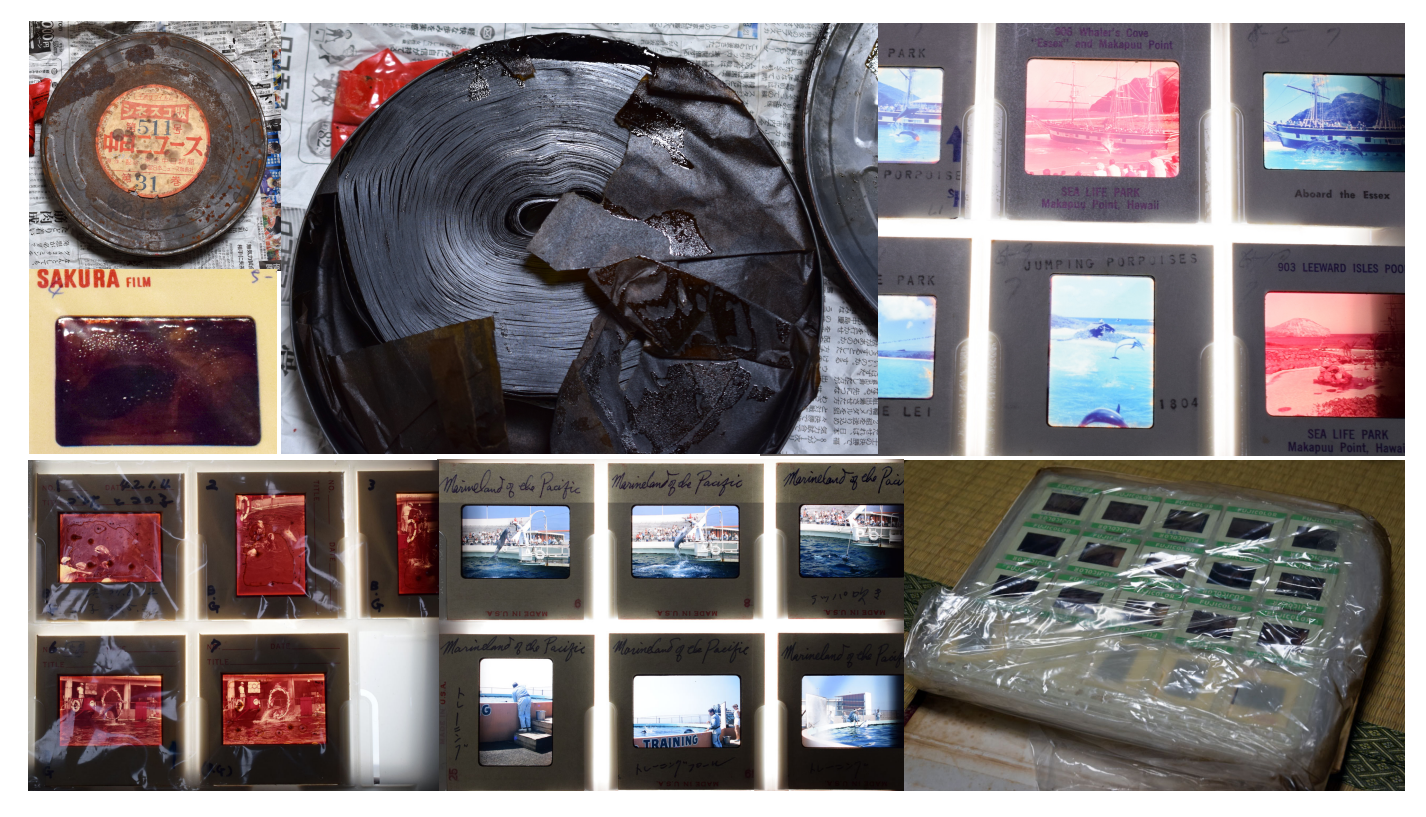

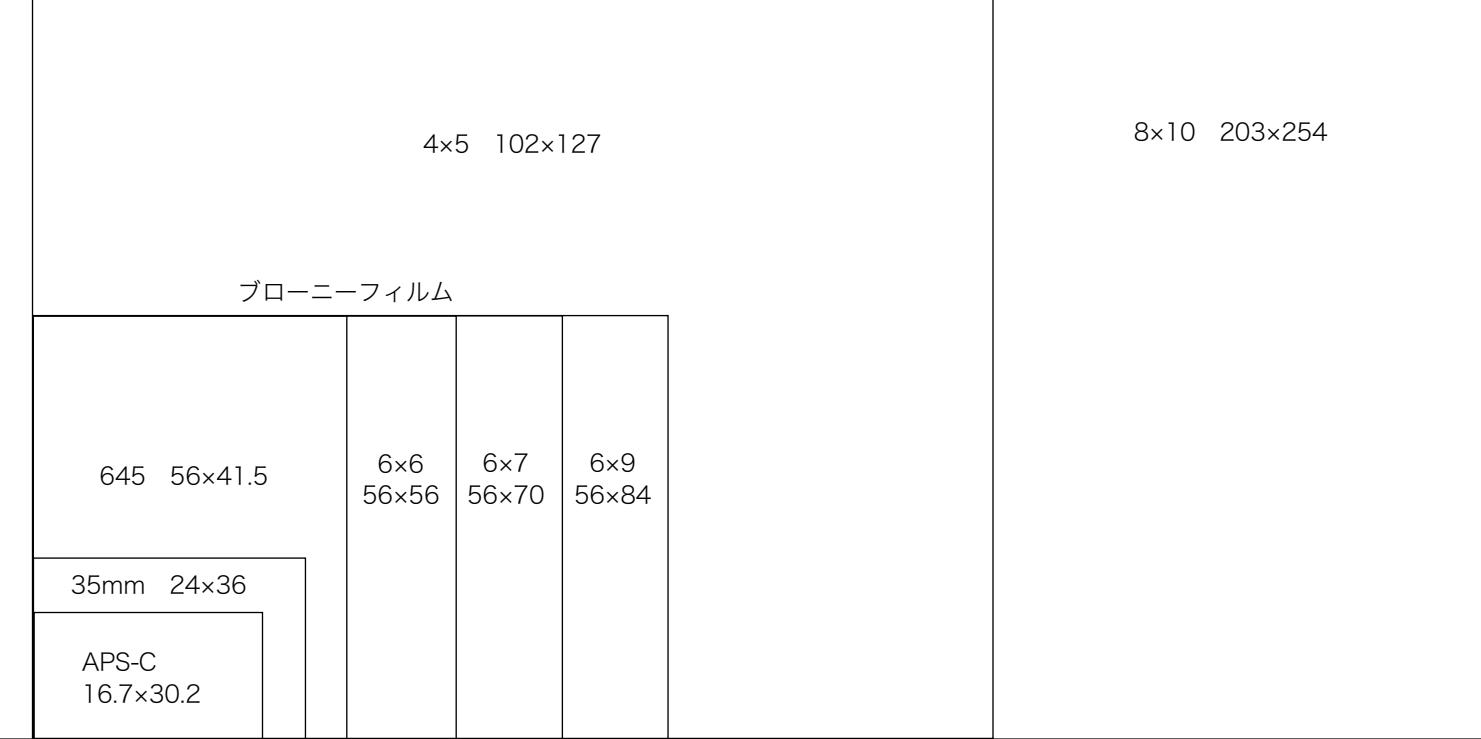

フィルムの実寸 ロールフィルムは有効画面サイズ、シートフィルムはフィルム外寸

 $\mathbf{I}$ 

4)センサーサイズ

カメラのセンサーサイズの一部はフィルムカメラのフォーマットを踏襲している[引き継いでいる]。おなじ レンズを用いた場合、センサーサイズが小さと望遠に大きいと広角になる。センサーは1画素の寸法が大きいほ ど階調表現やノイズが出にくく高画質である

一眼レフやミラーレス フルサイズ(FX)=35mmサイズ、APS-C(DX)=APSサイズ、フォーサーズ 高級コンパクトカメラ 1/1.8型、1インチ型

普及価格帯コンパクトカメラ 1/2.7型

【参考ウェブページ】

センサーサイズの比較|カメラアーカイブス http://archives.jpn.org/camera/a12.html

イメージセンサーのいろいろなサイズとそれぞれの特徴|中古カメラレンズ買取の専門店ファイブスターカメラ https://fivestarcamera.net/column/post-15010/

"フルサイズセンサー"と"APS-Cセンサー"の違いとは? 知っておきたい6つのポイント|ソニー

https://www.sony.jp/msc/owner/recommend/alens/sensor\_apsc\_ff/?s\_pid=jp\_/ichigan/feel-focus/\_sensor\_apsc\_ff

デジタルカメラと35mmフィルムの解像度(解像度比較2回目)|DXA デキサホールディングス

http://www.dxa.co.jp/column/film\_d/

【レポート3】

課題:コロナウイルスの影響が如実[にょじつ]に現れた風景や様子を撮影し、そのうち2枚をワードで作成し た文書に貼り付け、ワード形式 .docx の添付ファイルとして農大メールで提出する 条件:

1)最上行を署名欄とし、学科、学籍番号[半角]、氏名を記す。フォントは12pt 游ゴシック YuGothic UI Light(なければメイリオ)とする

2)2行目 タイトル、内容にふさわしいものを簡潔に

3)様式 A4判、余白は上左右20mm、下25mmとする

4)2枚の写真は別の内容とし、うち1枚はjpeg、もう1枚はgifに変換して貼り付ける。貼り付ける画像ファイ ルのピクセル寸法は長辺1024pxとする。トリミング可。トリミング後の縦横比の変形は不可。ワードに貼り付け て大きさを調整するときは角のポインタでおこなう。辺のポインタで操作すると縦横比が変化する。

ピクセル寸法の変更やgifへの変換方法が不明ならばWinなら「ペイント」Macは「プレビュー」を用いる。 Win ペイント>ホーム>イメージ>サイズ変更、ペイント>ファイル>名前を付けて保存 gifを選択 Mac プレビュー>ツール>サイズを調整、プレビュー>ファイル>optionを押したまま>書き出す gifを選択 不明があればツイッターで聞く

メールの件名:博物館情報メディア論レポート3 メール本文:1行のみ。署名欄とし、学科、学籍番号[半角]、氏名とする。他のことは記さない 提出先:教員のアドレス y3uni@nodai.ac.jp 提出期限:6月4日(木)正午 遅れた場合も提出してください。減点しますが評価対象です